## **Import von neuen Modulen**

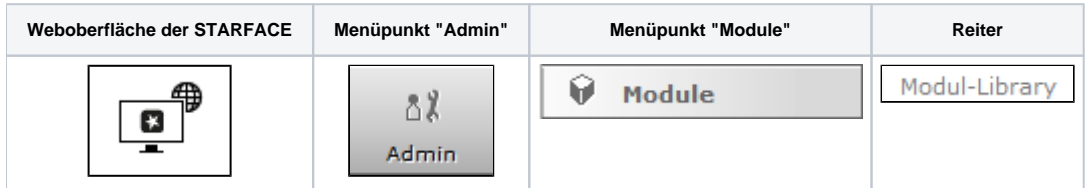

Δ

Um ein neues Modul zu importieren muss die Schaltfläche Modul importieren unterhalb der aktuellen Modulliste ausgewählt werden.

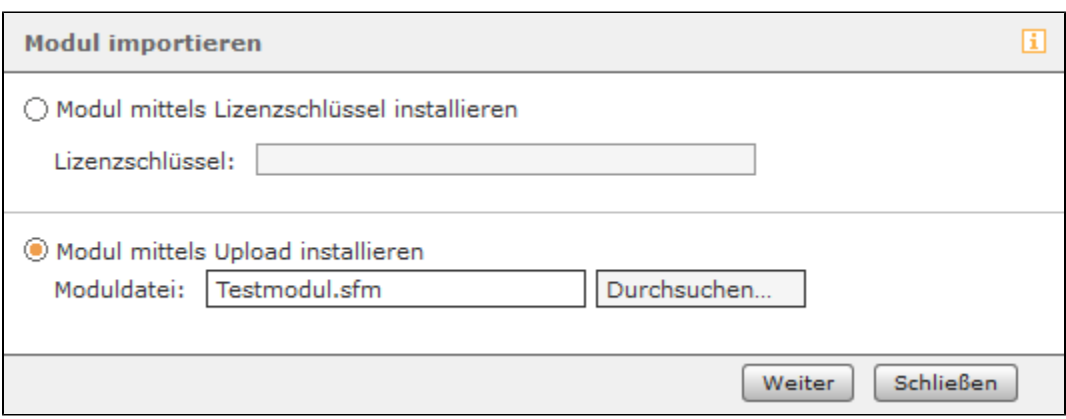

Bei der ersten Importvariante wird der Lizenzschlüssel des neuen Moduls eingetragen und die Moduldaten werden im Hintergrund direkt vom Server der Firma Starface heruntergeladen. Dieses Vorgehen wird nur bei Modulen unterstützt die direkt von der Firma Starface angeboten werden und steht auf Clouds der Firma Starface nicht zur Verfügung.

Bei der der zweiten Importvariante wird direkt eine Moduldatei ausgewählt. Diese Moduldatei erhalten Sie direkt vom Ersteller des Moduls und die Datei hat die Endung "zip" oder "sfm". Bei lizenzpflichtigen Modulen muss im Nachgang noch der entsprechende Modullizenzschlüssel eingespielt werden, damit das neue Modul genutzt werden kann (siehe auch "[Neue Lizenzen in die STARFACE einspielen"](https://knowledge.starface.de/display/SWD/Neue+Lizenzen+in+die+STARFACE+einspielen)).

**Hinweis:** Beim Import eines bereits vorhandenen Moduls per Dateiupload, wird dieses unabhängig von der Versionsnummer, durch die hochgeladene Modulversion ersetzt.

Auf Cloudinstanzen der Firma Starface muss die entsprechende sfm-Moduldatei immer manuell heruntergeladen werden (siehe "Module für die STARFACE" unter [Übersicht der STARFACE Downloads\)](https://knowledge.starface.de/pages/viewpage.action?pageId=46564694) und ausgewählt werden.

Bei lizenzpflichtigen Modulen muss im Nachgang noch der entsprechende Modullizenzschlüssel eingespielt werden, damit das neue Modul genutzt werden kann. Die Modullizenzeinspielung kann im Bereich "Lizenzen" der STARFACE vorgenommen werden (siehe auch "[Neue Lizenzen in die](https://knowledge.starface.de/display/SWD/Neue+Lizenzen+in+die+STARFACE+einspielen)  [STARFACE einspielen"](https://knowledge.starface.de/display/SWD/Neue+Lizenzen+in+die+STARFACE+einspielen)).

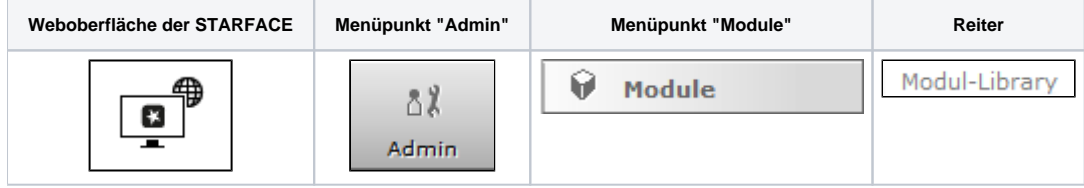

Um ein neues Modul zu importieren muss die Schaltfläche | Modul importieren |unterhalb der aktuellen Modulliste ausgewählt werden.

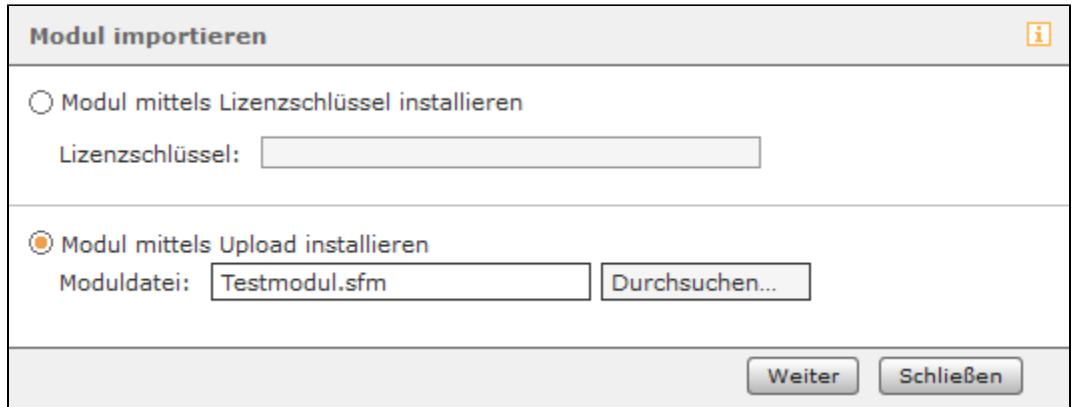

Bei der ersten Importvariante wird der Lizenzschlüssel des neuen Moduls eingetragen und die Moduldaten werden im Hintergrund direkt vom Server der Firma Starface heruntergeladen. Dieses Vorgehen wird nur bei Modulen unterstützt die direkt von der Firma Starface angeboten werden und steht auf Clouds der Firma Starface nicht zur Verfügung.

Bei der der zweiten Importvariante wird direkt eine Moduldatei ausgewählt. Diese Moduldatei erhalten Sie direkt vom Ersteller des Moduls und die Datei hat die Endung "zip" oder "sfm". Bei lizenzpflichtigen Modulen muss im Nachgang noch der entsprechende Modullizenzschlüssel eingespielt werden, damit das neue Modul genutzt werden kann (siehe auch "[Neue Lizenzen in die STARFACE einspielen"](https://knowledge.starface.de/display/SWD/Neue+Lizenzen+in+die+STARFACE+einspielen)).

**Hinweis:** Beim Import eines bereits vorhandenen Moduls per Dateiupload, wird dieses unabhängig von der Versionsnummer, durch die hochgeladene Modulversion ersetzt.

Auf Cloudinstanzen der Firma Starface muss die entsprechende sfm-Moduldatei immer manuell heruntergeladen werden (siehe "Module für die STARFACE" unter [Übersicht der STARFACE Downloads\)](https://knowledge.starface.de/pages/viewpage.action?pageId=46564694) und ausgewählt werden.

Bei lizenzpflichtigen Modulen muss im Nachgang noch der entsprechende Modullizenzschlüssel eingespielt werden, damit das neue Modul genutzt werden kann. Die Modullizenzeinspielung kann im Bereich "Lizenzen" der STARFACE vorgenommen werden (siehe auch "[Neue Lizenzen in die](https://knowledge.starface.de/display/SWD/Neue+Lizenzen+in+die+STARFACE+einspielen)  [STARFACE einspielen"](https://knowledge.starface.de/display/SWD/Neue+Lizenzen+in+die+STARFACE+einspielen)).

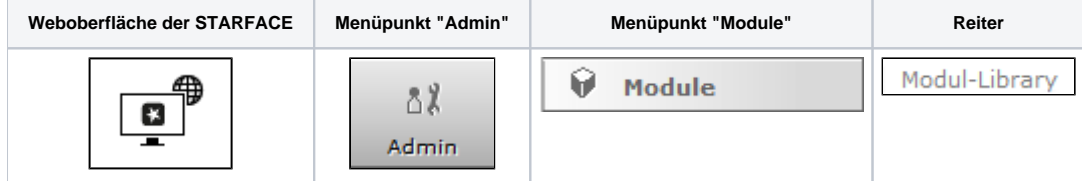

Um ein neues Modul zu importieren muss die Schaltfläche Modul importieren Junterhalb der aktuellen Modulliste ausgewählt werden.

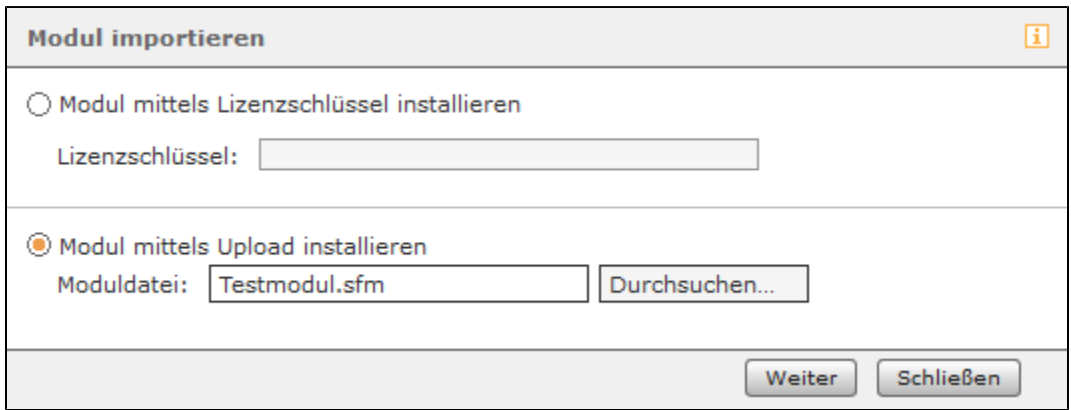

Bei der ersten Importvariante wird der Lizenzschlüssel des neuen Moduls eingetragen und die Moduldaten werden im Hintergrund direkt vom Server der Firma Starface heruntergeladen. Dieses Vorgehen wird nur bei Modulen unterstützt die direkt von der Firma Starface angeboten werden und steht auf Clouds der Firma Starface nicht zur Verfügung.

Bei der der zweiten Importvariante wird direkt eine Moduldatei ausgewählt. Diese Moduldatei erhalten Sie direkt vom Ersteller des Moduls und die Datei hat die Endung "zip" oder "sfm". Bei lizenzpflichtigen Modulen muss im Nachgang noch der entsprechende Modullizenzschlüssel eingespielt werden, damit das neue Modul genutzt werden kann (siehe auch "[Neue Lizenzen in die STARFACE einspielen"](https://knowledge.starface.de/display/SWD/Neue+Lizenzen+in+die+STARFACE+einspielen)).

Λ

**Hinweis:** Beim Import eines bereits vorhandenen Moduls per Dateiupload, wird dieses unabhängig von der Versionsnummer, durch die hochgeladene Modulversion ersetzt.

Auf Cloudinstanzen der Firma Starface muss die entsprechende sfm-Moduldatei immer manuell heruntergeladen werden (siehe "Module für die STARFACE" unter [Übersicht der STARFACE Downloads\)](https://knowledge.starface.de/pages/viewpage.action?pageId=46564694) und ausgewählt werden.

Bei lizenzpflichtigen Modulen muss im Nachgang noch der entsprechende Modullizenzschlüssel eingespielt werden, damit das neue Modul genutzt werden kann. Die Modullizenzeinspielung kann im Bereich "Lizenzen" der STARFACE vorgenommen werden (siehe auch "[Neue Lizenzen in die](https://knowledge.starface.de/display/SWD/Neue+Lizenzen+in+die+STARFACE+einspielen)  [STARFACE einspielen"](https://knowledge.starface.de/display/SWD/Neue+Lizenzen+in+die+STARFACE+einspielen)).

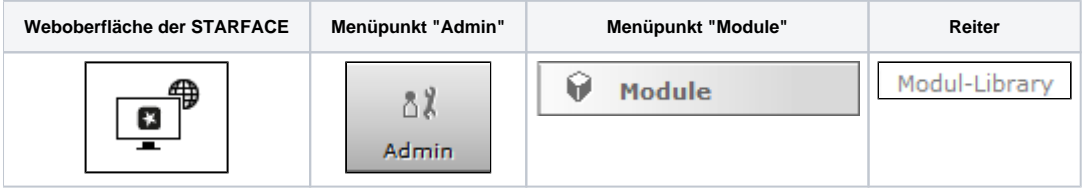

Um ein neues Modul zu importieren muss die Schaltfläche | Modul importieren | unterhalb der aktuellen Modulliste ausgewählt werden.

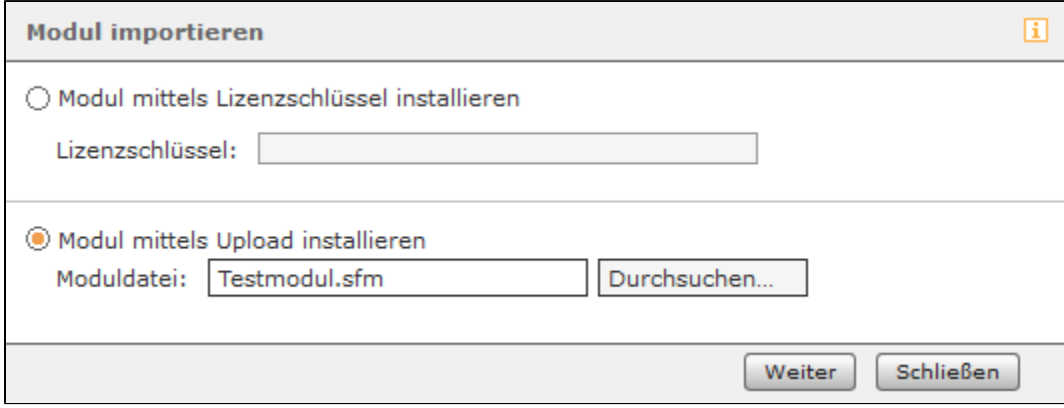

Bei der ersten Importvariante wird der Lizenzschlüssel des neuen Moduls eingetragen und die Moduldaten werden im Hintergrund direkt vom Server der Firma Starface heruntergeladen. Dieses Vorgehen wird nur bei Modulen unterstützt die direkt von der Firma Starface angeboten werden und steht auf Clouds der Firma Starface nicht zur Verfügung.

Bei der der zweiten Importvariante wird direkt eine Moduldatei ausgewählt. Diese Moduldatei erhalten Sie direkt vom Ersteller des Moduls und die Datei hat die Endung "zip" oder "sfm". Bei lizenzpflichtigen Modulen muss im Nachgang noch der entsprechende Modullizenzschlüssel eingespielt werden, damit das neue Modul genutzt werden kann (siehe auch "[Neue Lizenzen in die STARFACE einspielen"](https://knowledge.starface.de/display/SWD/Neue+Lizenzen+in+die+STARFACE+einspielen)).

**Hinweis:** Beim Import eines bereits vorhandenen Moduls per Dateiupload, wird dieses unabhängig von der Versionsnummer, durch die hochgeladene Modulversion ersetzt.

Auf Cloudinstanzen der Firma Starface muss die entsprechende sfm-Moduldatei immer manuell heruntergeladen werden (siehe "Module für die STARFACE" unter [Übersicht der STARFACE Downloads\)](https://knowledge.starface.de/pages/viewpage.action?pageId=46564694) und ausgewählt werden.

Bei lizenzpflichtigen Modulen muss im Nachgang noch der entsprechende Modullizenzschlüssel eingespielt werden, damit das neue Modul genutzt werden kann. Die Modullizenzeinspielung kann im Bereich "Lizenzen" der STARFACE vorgenommen werden (siehe auch "[Neue Lizenzen in die](https://knowledge.starface.de/display/SWD/Neue+Lizenzen+in+die+STARFACE+einspielen)  [STARFACE einspielen"](https://knowledge.starface.de/display/SWD/Neue+Lizenzen+in+die+STARFACE+einspielen)).

Die Dokumentation für die abgekündigten Versionen der STARFACE finden sich in unserem Archiv:

[Link zum Archiv](https://knowledge.starface.de/x/-wEIC)

Λ

Λ